# **TRB143 M-Bus**

```
Main Page > TRB Gateways > TRB143 > TRB143 Manual > TRB143 WebUI > TRB143 Services section > TRB143 M-
Bus
```
The information in this page is updated in accordance with firmware version **[TRB1\\_R\\_00.07.07.1](https://firmware.teltonika-networks.com/7.7.1/TRB1/TRB1_R_00.07.07.1_WEBUI.bin)**.

 $\Box$ 

## **Contents**

- [1](#page--1-0) [Summary](#page--1-0)
- [2](#page--1-0) [M-Bus Settings](#page--1-0)
- [3](#page--1-0) [Records](#page--1-0)
	- [3.1](#page--1-0) [M-Bus Record](#page--1-0)
	- [3.2](#page--1-0) [Request Configuration](#page--1-0)
		- [3.2.1](#page--1-0) [Request Configuration Edit](#page--1-0)
			- [3.2.2](#page--1-0) [Test Configuration](#page--1-0)

## **Summary**

The **M-Bus (Meter Bus)** is a cost-effective fieldbus communication protocol for transmitting energy consumption data. A central client – in this case TRB143 – communicates via a two-wire bus (up to max. 250 servers per segment) with bus devices (e.g., heat meter, water meter, electric meter, gas meter).

This manual page provides an overview of the M-Bus functionality in TRB143 devices.

## **M-Bus Settings**

The **M-Bus Settings** section is used to configure the general service functionality. The figure below is an example of the M-Bus Settings and the table below provides information on the fields contained in that section:

 $\pmb{\times}$ 

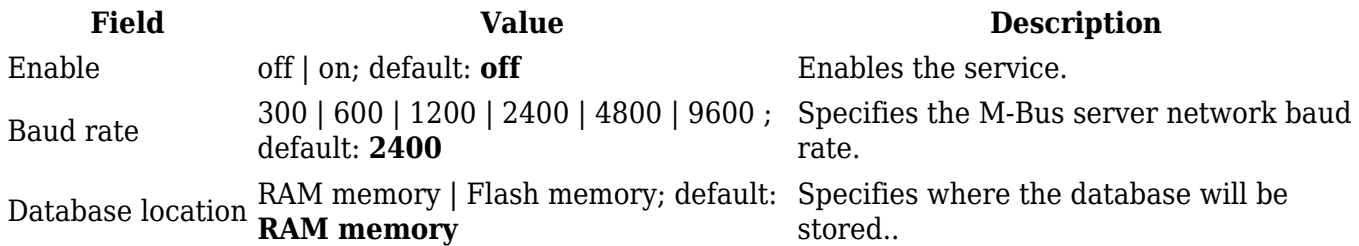

## **Records**

By default there are no **Records** instances created. To start configuring, add a new record using the **Add New Instance** section below.

The **M-Bus Record** section is used to configure the general record instance. The figure below is an example of the M-Bus Record and the table below provides information on the fields contained in that section:

 $\pmb{\times}$ 

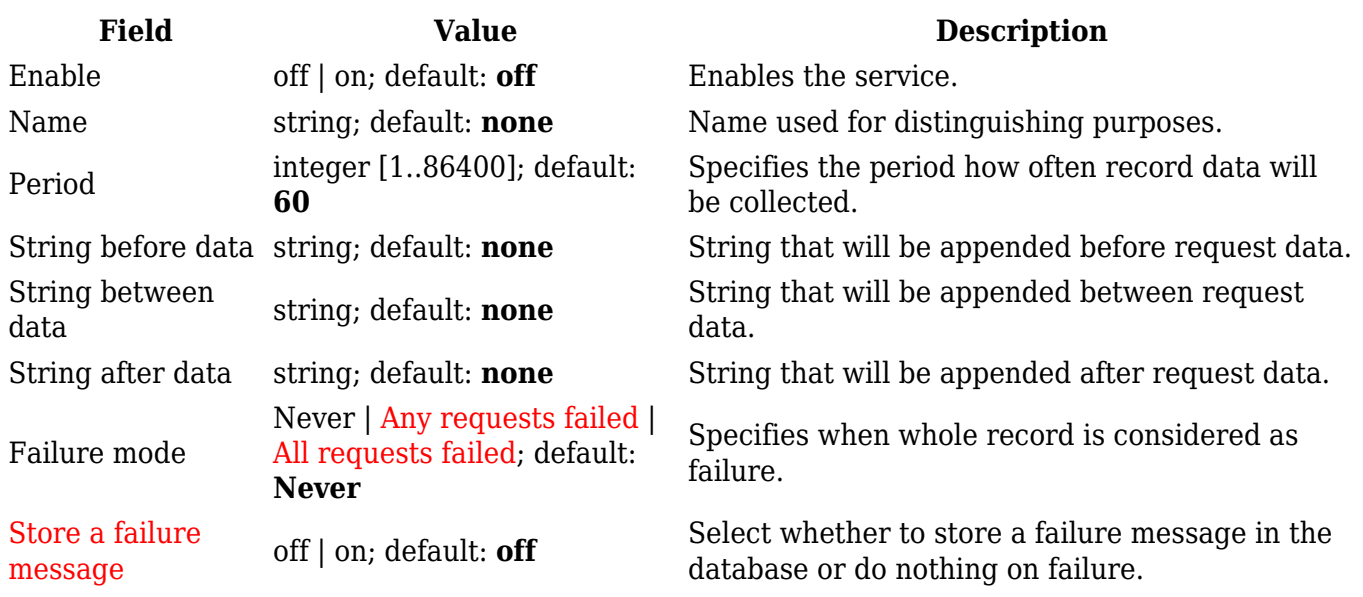

### **Request Configuration**

In this section, you can configure requests from servers. By default there are no instances created. To add a new instance and start configuring press the **Add** button.

### $\pmb{\times}$

### **Request Configuration Edit**

### $\pmb{\times}$

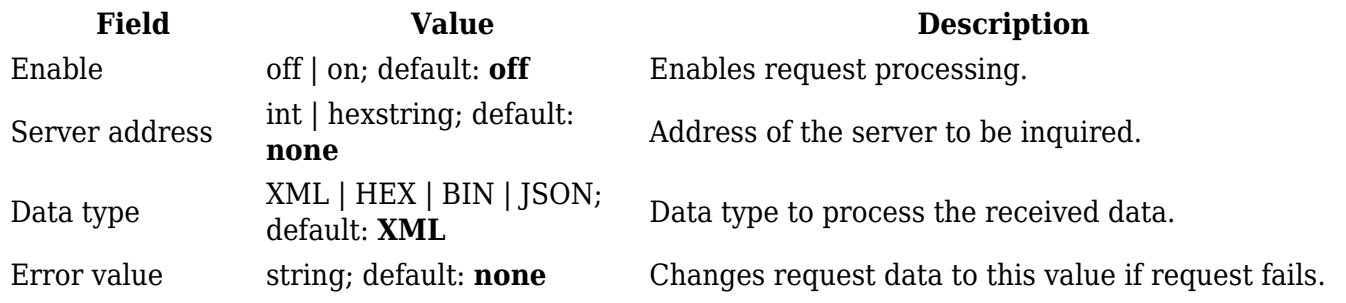

FCB toggle off | on; default: **on**

Test configuration button; default: **-** Tests the current configuration.

FCB (Frame Count-Bit): One-bit counter for reliable server-client communication; some devices have special uses for it.

#### **Test Configuration**

Before saving, you can check if your configuration works accordingly by pressing the **Test Configuration** button. You should see the data in a field below:

 $\pmb{\times}$